# Getting Started: The Essential Semrush Checklists

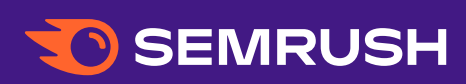

### <span id="page-1-0"></span>Table of Contents

- 03 **[Getting Started with Semrush](#page-2-0)**
- 04 **[The Only SEO Checklist](#page-3-0)  [You Need](#page-3-0)**
- 06 **[Improve a Website's Health](#page-5-0)  [Score](#page-5-0)**
- 08 **[Improve Local SEO](#page-7-0)**
- 09 **[13 Features to Try Out](#page-8-0)  [in the Semrush Position](#page-8-0)  [Tracking Tool](#page-8-0)**
- 11 **[Competitive Analysis:](#page-10-0)  [Organic Keywords](#page-10-0)**
- 12 **[Competitive Analysis:](#page-11-0)  [Backlinks](#page-11-0)**
- 13 **[Keyword Research Solutions](#page-12-0)**
- 14 **[Find Low Competition Keywords](#page-13-0)**
- 15 **[How to Build Your Content](#page-14-0)  [Marketing Workflow](#page-14-0)**
- 17 **[How to Run a Successful](#page-16-0)  [PPC Campaign](#page-16-0)**
- 18 **[Semrush Backlinks:](#page-17-0)  [9 Link Building Moves to Make](#page-17-0)**
- 20 **[About Semrush](#page-19-0)**

### <span id="page-2-0"></span>Getting Started with Semrush

Are you ready to start your journey with Semrush? Follow these checklists to dive in!

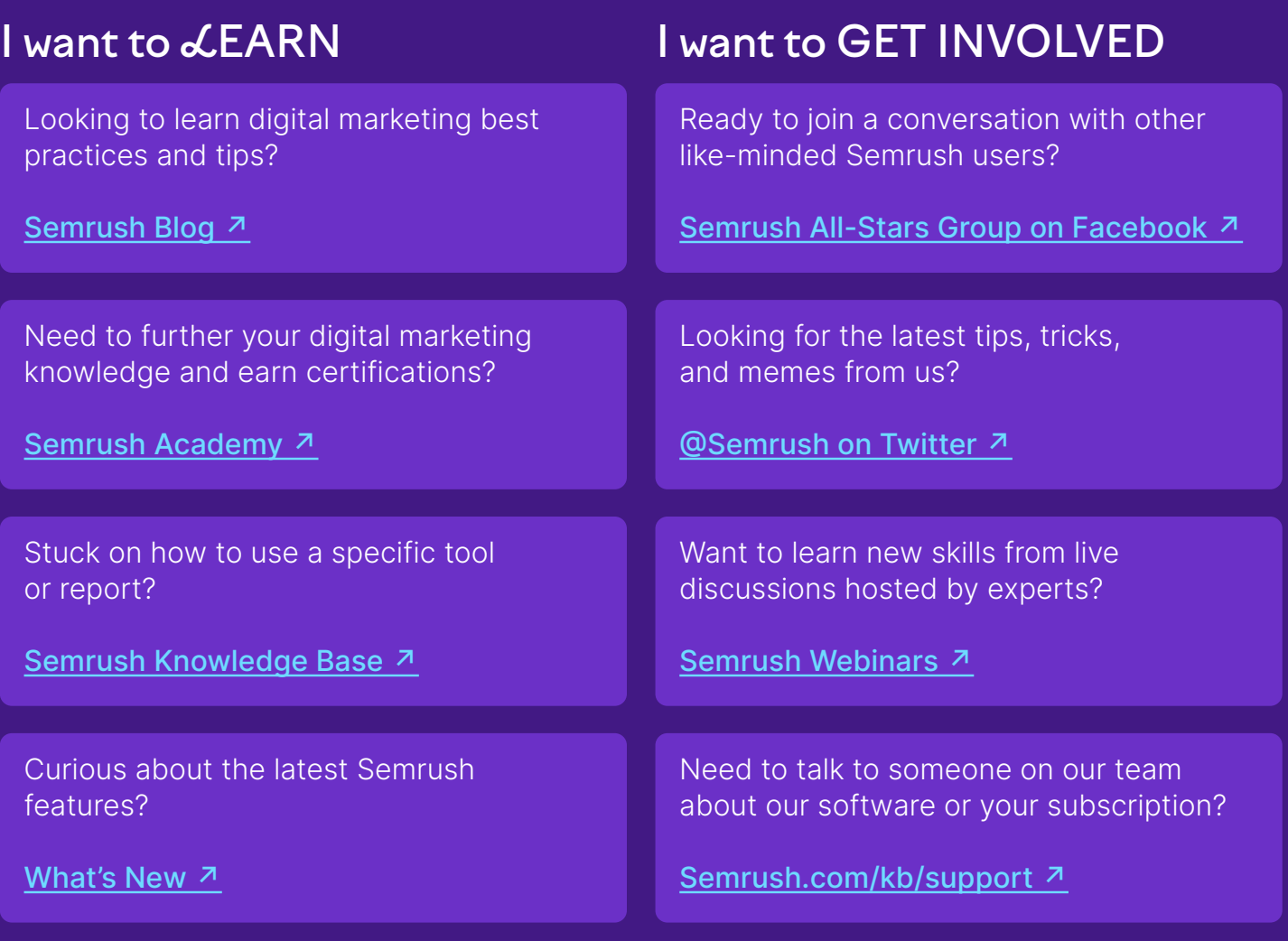

### <span id="page-3-0"></span>The Only SEO Checklist You Need

### **SEO basics**

- $\vee$  Set up GSC and Bing Webmaster tools
- $\vee$  Set up Google Analytics
- $\vee$  Install and configure an SEO plugin (WordPress)
- $\vee$  Generate & submit a sitemap
- $\vee$  Create a Robots.txt file
- **▽** Check Search Console for manual actions
- $\vee$  Make sure that your website is indexed

#### **SEO Basics Tools**

- Google Search Console
- Google Analytics
- Bing Webmaster Tools
- Yoast
- Dynomapper

### **Keyword Research**

- $\vee$  Identify your competitors
- $\vee$  Conduct a keyword gap analysis
- $\blacktriangleright$  Find your main 'money' keywords
- $\vee$  Find long-tail keyword variations
- $\vee$  Find question keywords
- $\vee$  Analyze the intent of pages that rank
- $\vee$  Create a keyword map
- $\vee$  Prioritize by search volume & keyword difficulty

#### **Keyword Research Tools**

- Semrush Keyword Magic Tool
- Google Ads
- Semrush Topic Research
- People Also Ask
- Answer The Public

[Read more on our blog](https://www.semrush.com/blog/seo-checklist/?utm_source=pdf&utm_medium=pdfEN&utm_campaign=blog&utm_content=gettingstartedebook) <sup>7</sup>

### **Technical SEO**

- Leverage "Inspect URL" feature in GSC
- $\vee$  Ensure your website is mobile-friendly
- $\vee$  Check your site's loading speed
- $\vee$  Make sure you are using **HTTPS**
- $\vee$  Find & fix crawl errors
- $\vee$  Check the page depth
- **On-Page and Content** 
	- $\blacktriangleright$  Fix duplicate, missing, & truncated title tags
	- $\blacktriangleright$  Find & fix duplicate, missing meta descriptions
	- $\vee$  Find and fix multiple H1 tags
	- $\vee$  Improve title & meta tags and page content
- $\vee$  Check for duplicate versions of your site
- $\vee$  Identify & fix broken links
- $\vee$  Use an SEO-friendly URL structure
- $\vee$  Find & fix orphaned pages
- $\vee$  Check canonical tags
- $\vee$  Add structured data

#### **Technical SEO Tools**

- GSC & GA
- PageSpeed Insights
- Google's Mobile-Friendly test
- Semrush Site Audit
- Structured Data Markup Helper

- $\vee$  Run a content audit and prune content
- $\vee$  Optimize images for SEO
- $\vee$  Organize topic clusters
- $\vee$  Find & fix keyword cannibalization
- $\vee$  Update outdated content
- $\vee$  Improve content readability

#### **On-Page and Content Tools**

- Semrush Content Audit
- Semrush Topic Research
- Semrush SEO Writing Assistant

### **Off-Page SEO**

- $\vee$  Analyze your competitor's link profile
- $\vee$  Conduct a link intersect analysis
- $\vee$  Steal your competitors' broken backlinks
- Leverage digital PR
- $\vee$  Implement the Skyscraper technique
- $\vee$  Turn unlinked mentions into links
- $\vee$  Set up and optimize Google My Business

#### **Off-Page SEO Tools**

- Semrush Backlink Audit
- Semrush Backlink Analytics
- Semrush Backlink Gap
- Semrush Link Building tool
- HARO
- Prowly
- Google My Business

#### [Read more on our blog](https://www.semrush.com/blog/seo-checklist/?utm_source=pdf&utm_medium=pdfEN&utm_campaign=blog&utm_content=gettingstartedebook) <sup>7</sup>

### <span id="page-5-0"></span>Improve a Website's Health Score

If you need help discussing what a particular score means with your client, feel free to use this reference table. To get Site Health data for a particular website, go to Semrush Site Audit, crawl the site, and click on the Site Health metric.

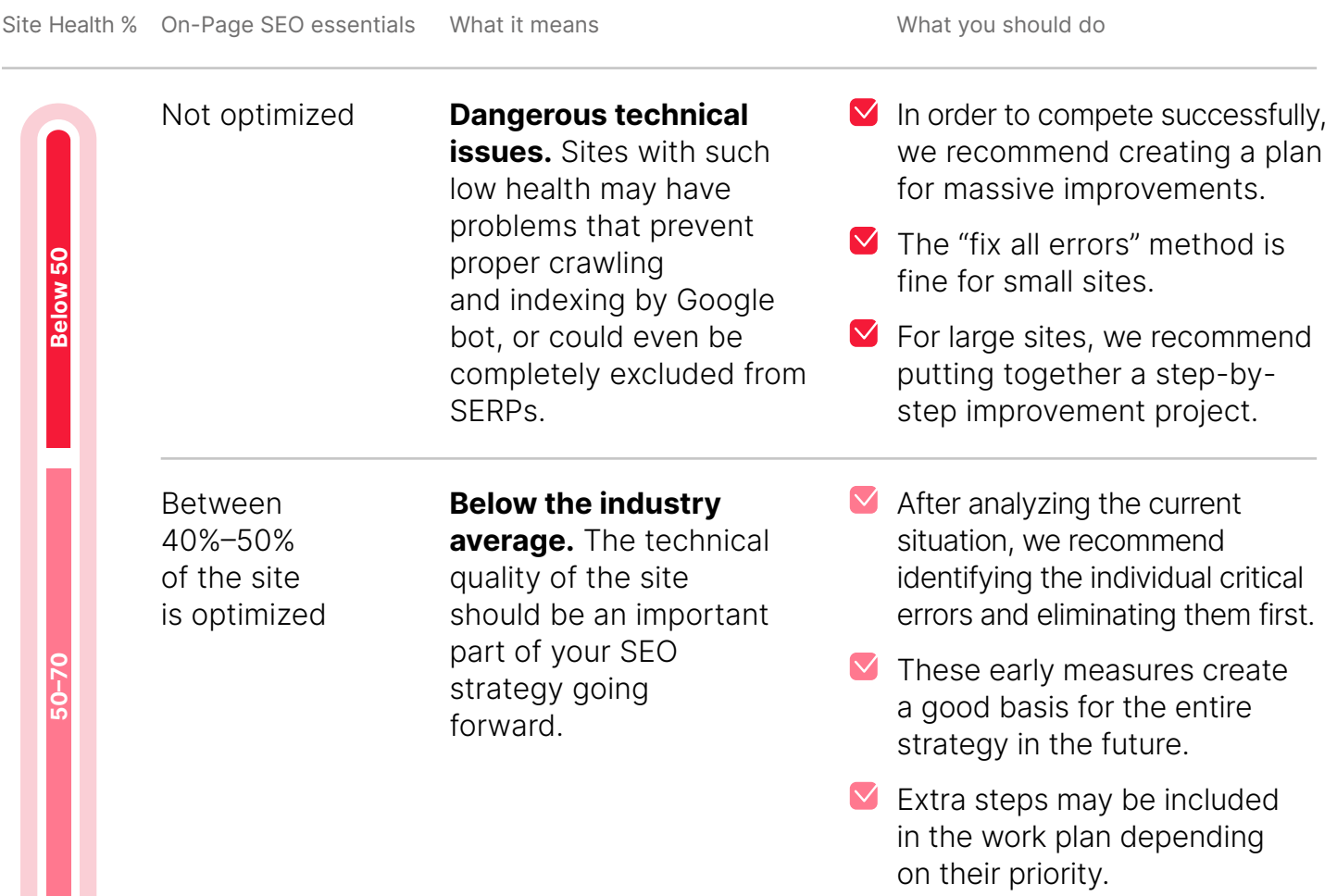

Site Health % On-Page SEO essentials What it means What what you should do

Over 50% of issues have been solved

**70–90**

**Over 90**

**An average site in its industry.** There are not many errors in it, but there is room for improvement and optimization. There is potential for improvement and better ranking results.

 $\vee$  Some errors and bottlenecks might be preventing you from reaching the top positions, so focus on spotting bottlenecks.

 $\vee$  A strategy for this kind of a site could be prioritization and finding bottlenecks.

Most issues solved or particular check is left **In the top 10% of the most optimized sites on the internet.** 

As a rule, professional SEO specialists work on such sites or they were originally designed for further promotion in the SERP.

- $\vee$  The most important task should be to maintain the quality of the site and monitor new critical errors.
- $\vee$  If you notice any drops in Site Health, you can go to the Compare Crawls and Issues tab of the Audit to find out what changed.

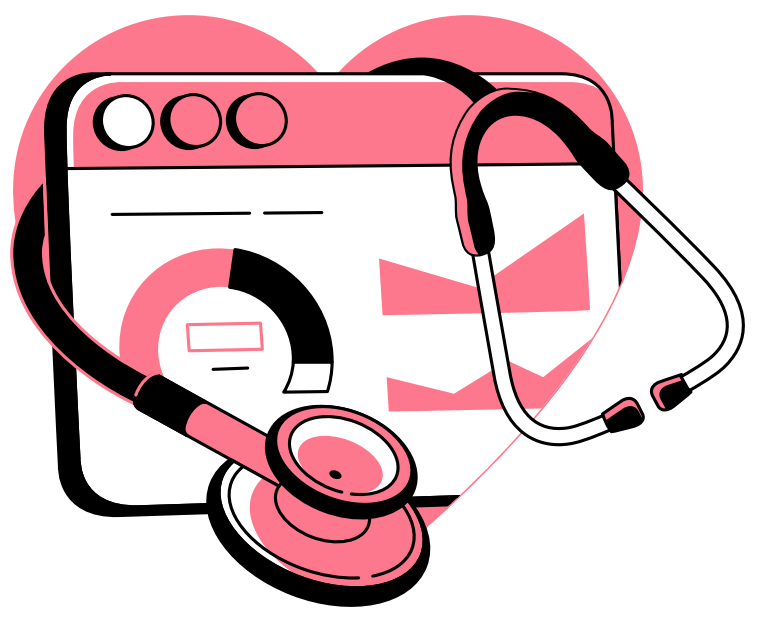

### <span id="page-7-0"></span>Improve Local SEO

For a local business, it can be hard to compete with the big names online. But if you're strategic in your approach and have the right tools, you can easily grow your sales by improving your local SEO performance. Here are five steps using Semrush that can help with [local SEO](https://www.semrush.com/blog/what-is-local-seo/?utm_source=pdf&utm_medium=pdfEN&utm_campaign=blog&utm_content=gettingstartedebook)  $\frac{1}{2}$ :

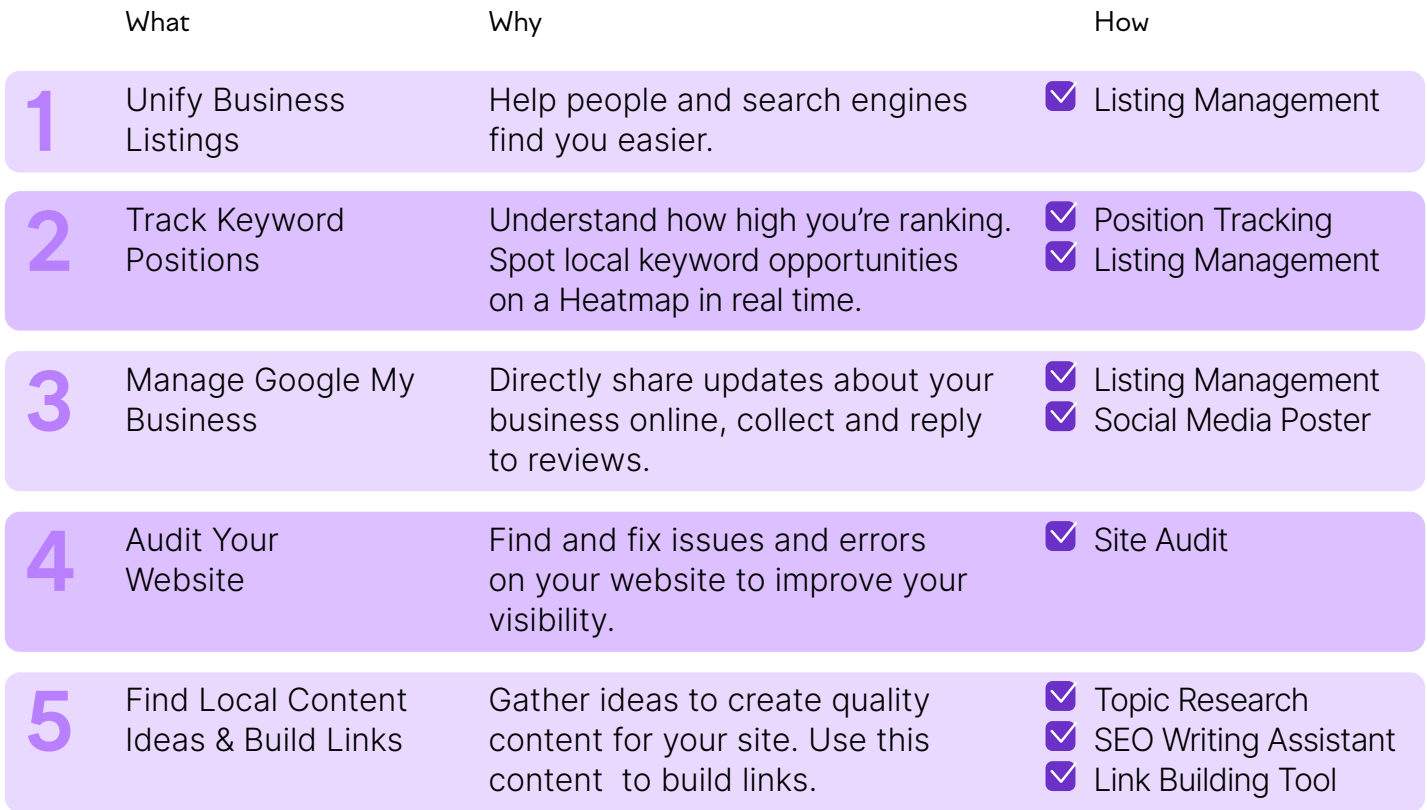

### <span id="page-8-0"></span>13 Features to Try Out in the Semrush Position Tracking Tool

The [Position Tracking](https://www.semrush.com/position-tracking/?utm_source=pdf&utm_medium=pdfEN&utm_campaign=posittion_tracking&utm_content=gettingstartedebook)  $\lambda$  tool has long been one of the most beloved tools on Semrush. Next time you set up a campaign, here are 13 of its best features to take advantage of.

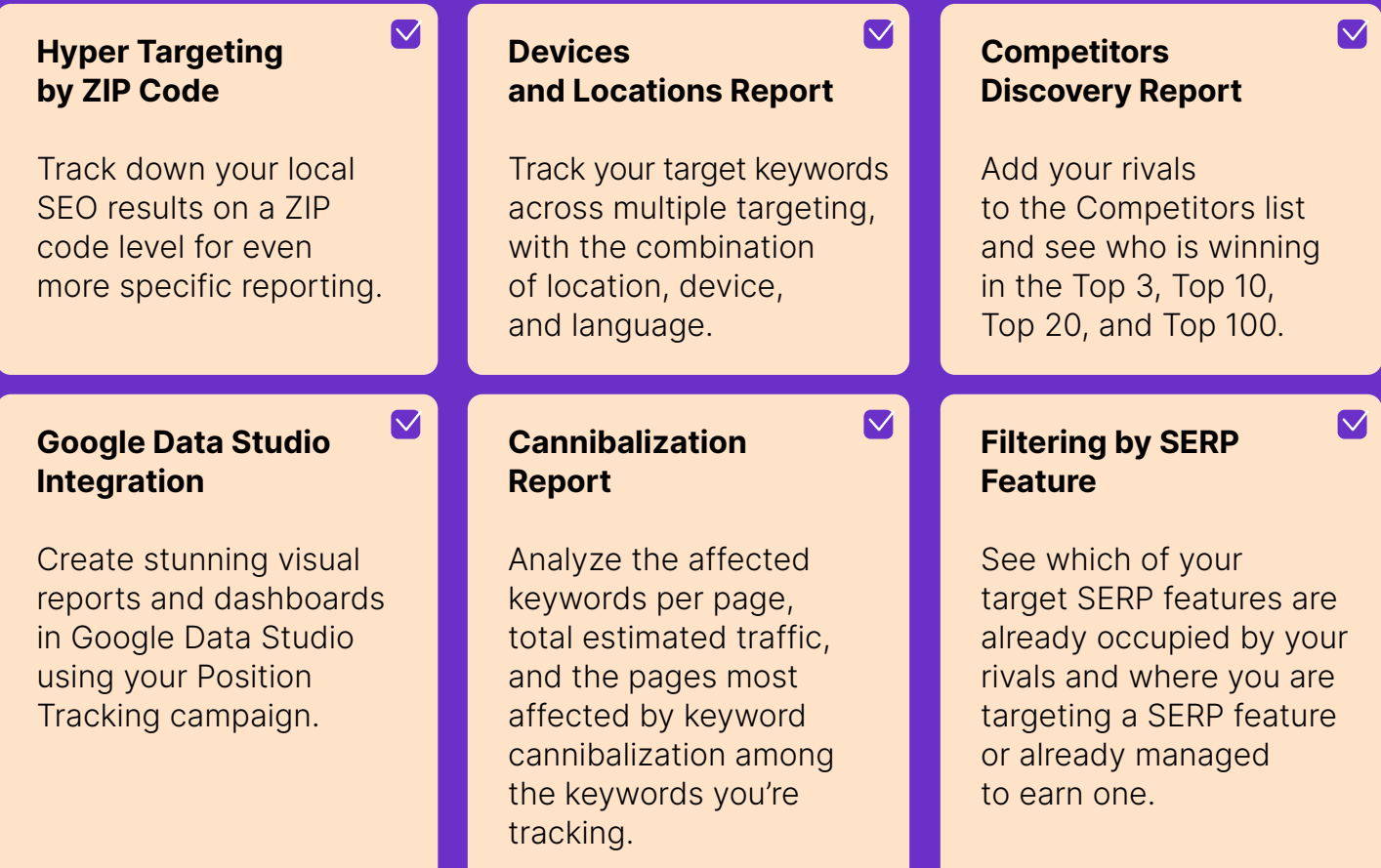

#### 13 Features to Try Out in the Semrush Position Tracking Tool

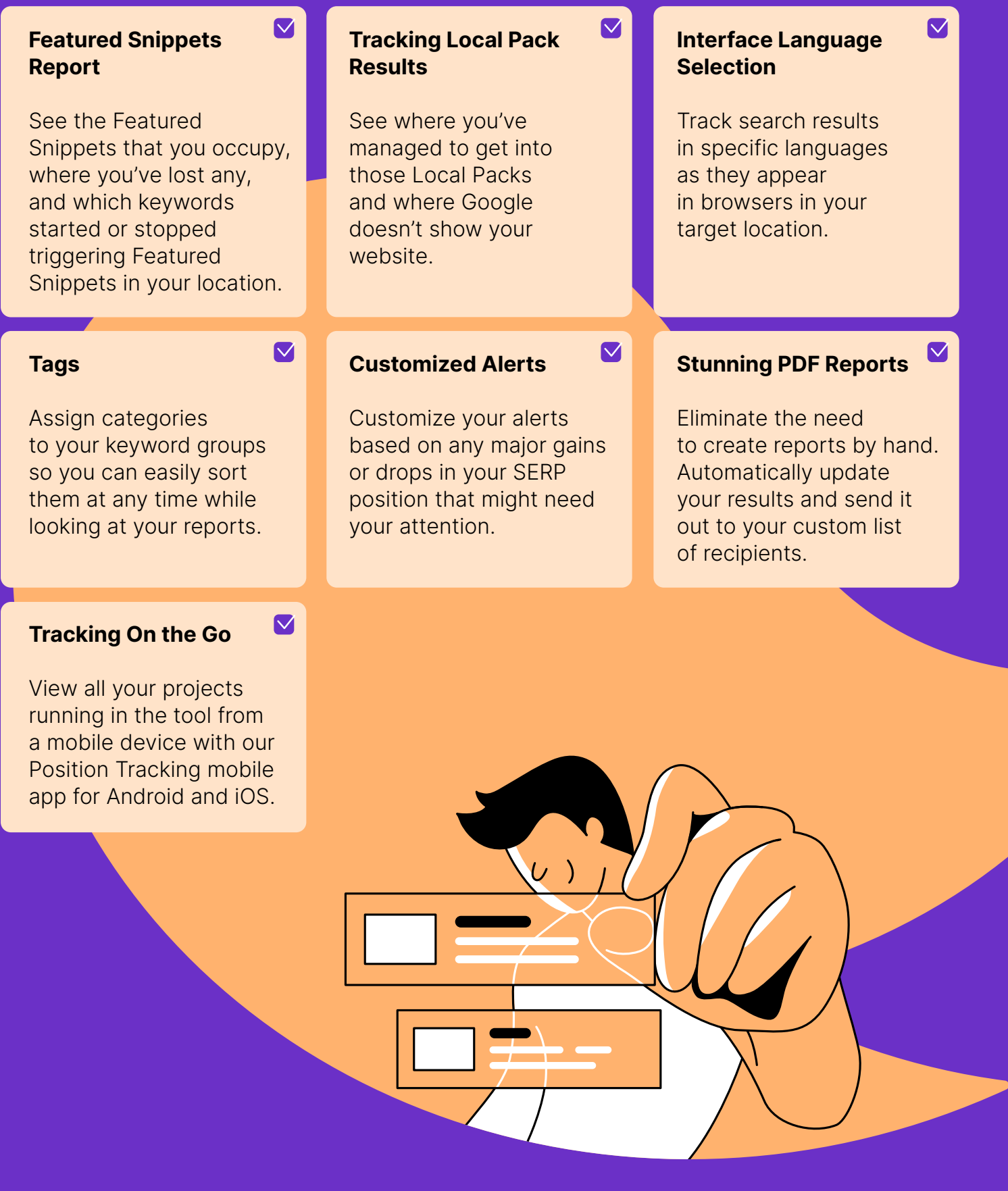

[Read more on our blog](https://www.semrush.com/blog/semrush-position-tracking-tool-best-features/?utm_source=pdf&utm_medium=pdfEN&utm_campaign=blog&utm_content=gettingstartedebook) <sup>7</sup>

### <span id="page-10-0"></span>**Competitive** Analysis: Organic Keywords

Dive into your competitors' keyword strategy with Organic Research and Keyword Gap Analysis. Once you know their strengths and weaknesses, you can pinpoint where to position yourself to get your brand ahead.

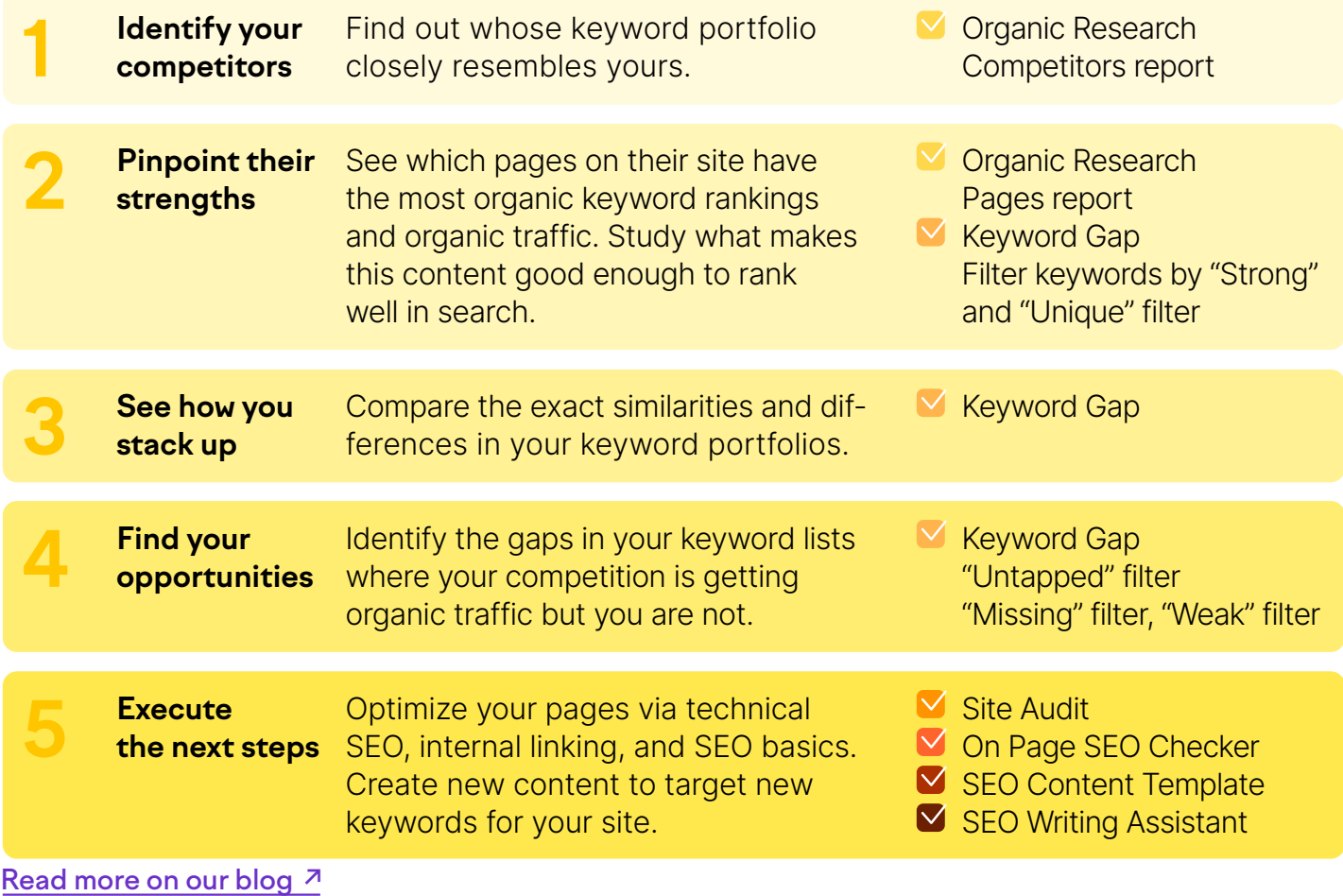

### <span id="page-11-0"></span>Competitive Analysis:Backlinks

Studying your competitors' backlinks will help you gather new ideas for your own link building strategy. Take a careful look at your competitors' link profiles and make a list of domains from which they've acquired their most valuable backlinks.

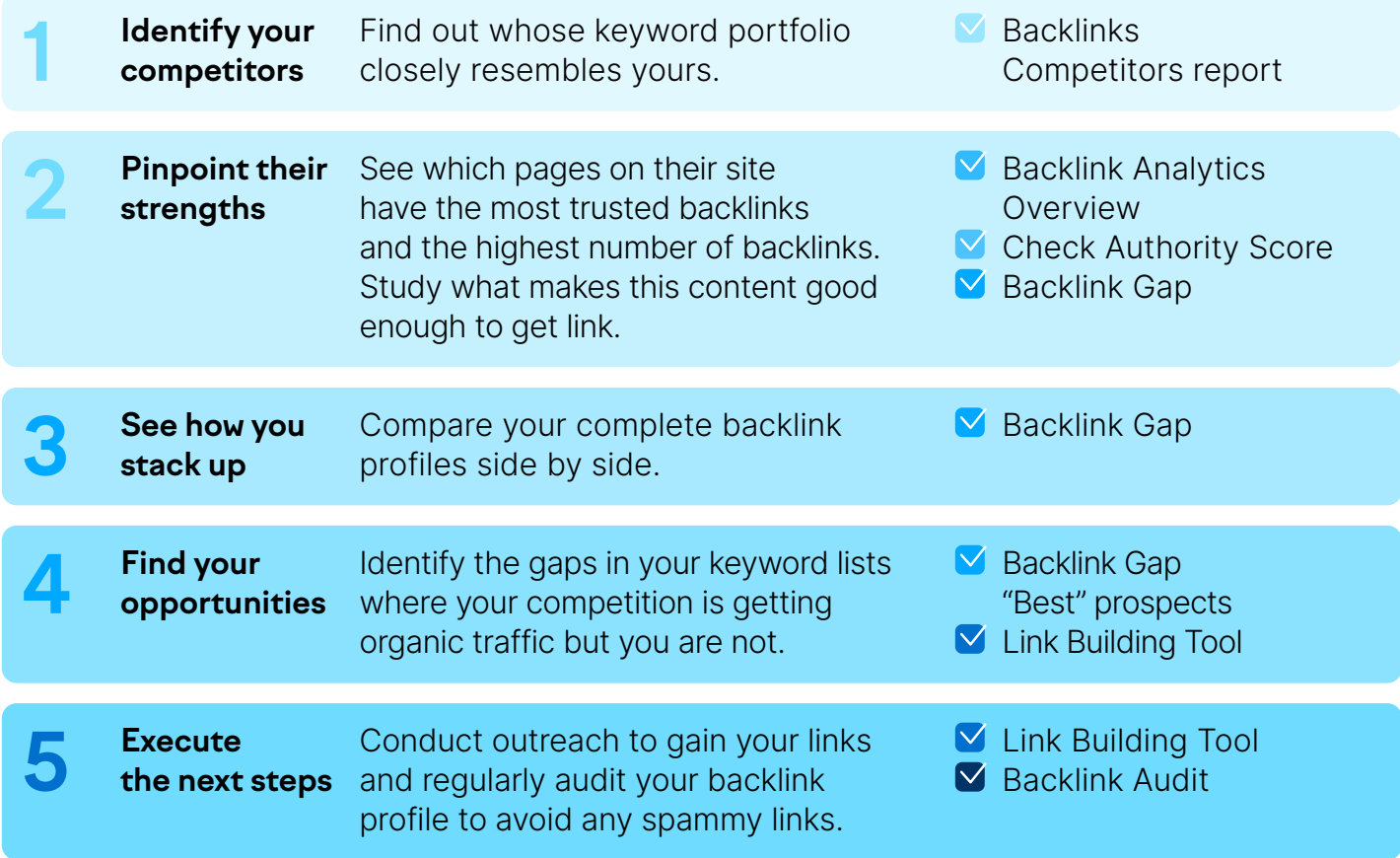

[Read more on our blog](https://www.semrush.com/blog/conduct-keyword-and-backlink-analysis-with-semrush/?utm_source=pdf&utm_medium=pdfEN&utm_campaign=blog&utm_content=gettingstartedebook) <sup>7</sup>

### <span id="page-12-0"></span>Keyword Research Solutions

[Keyword research](https://www.semrush.com/analytics/keywordoverview/?utm_source=pdf&utm_medium=pdfEN&utm_campaign=kw_overview&utm_content=gettingstartedebook)  $\lambda$  is a crucial part of any search strategy, and Semrush has the tools to make you effective.

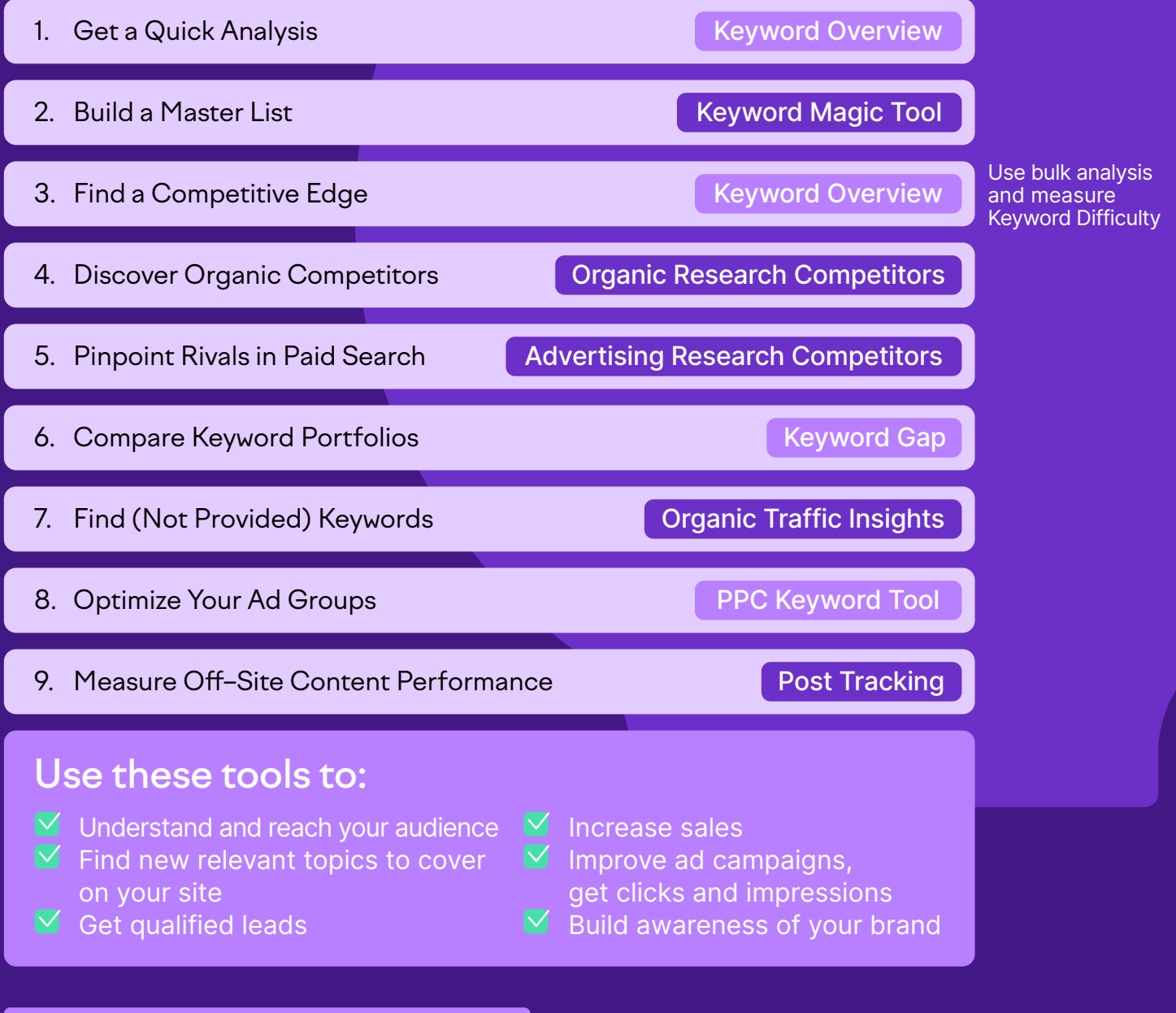

### <span id="page-13-0"></span>Find Low Competition Keywords

### **Build Your Initial Keyword List**

 $\blacksquare$  In Organic Research, enter a competitor's domain and look through their keywords

 $\blacksquare$  Filter and select keywords with low KD% and add to a new list in Keyword Manager

 $\blacksquare$  Go to the Keyword Gap tool to collect keywords between up to 5 domains to find more long-tail queries and keywords with low KD%

 $\blacksquare$  Select keywords with low KD% and add to your Keyword Manager list

**Organic Research** 

Keyword Gap Keyword Manager

#### **Expand Your Keyword List**

1

- Enter a term from your initial list of search terms in the Keyword Magic Tool
- $\blacksquare$  Use filters and groups to find phrase matches and related keywords
- $\blacksquare$  Add these keywords to your Keyword Manager list

Keyword Magic Tool **Keyword Manager** 

### **Filter for the High-Volume Keywords With Less Competition**  2

 $\blacksquare$  In your Keyword Manager, filter for low competition and sort by volume

- Look for keywords with KD% less than 60
- Sort by volume to find your high volume and low difficulty opportunities

 $\blacksquare$  Export your list to a file to save your research

Keyword Manager

[Read more on our blog](https://www.semrush.com/blog/how-to-find-low-competition-keywords-with-semrush/?utm_source=pdf&utm_medium=pdfEN&utm_campaign=blog&utm_content=gettingstartedebook) <sup>7</sup>

### <span id="page-14-0"></span>How to Build Your Content Marketing Workflow

If you can establish a solid workflow, use data to make your content decisions, and automate some of your efforts, you can create better content more efficiently. Follow these 7 ways Semrush can help you take your content plan to the next level.

#### **Audit and Update Your Existing Content**

- to analyze or upload a list of URLs
- 1 In <u>[Content Audit ↗](https://www.semrush.com/content-audit/?utm_source=pdf&utm_medium=pdfEN&utm_campaign=content_toolkit&utm_content=gettingstartedebook)</u>, select the website subfolder you want<br>to analyze or upload a list of URLs<br>Select the "Table" view to analyze the aggregated data from<br>Semrush, Google Analytics, and Google Search Console and<br>each • Select the "Table" view to analyze the aggregated data from Semrush, Google Analytics, and Google Search Console and see how each of your pages is currently performing
	- Head to the "Content Sets" tab to receive automatic recommendations on which pages to rewrite, update, or improve
	- Audit your content at least twice a year to rank higher and generate more organic traffic with your existing pages

### **Find Ideas for New Content and Design Your [Content Hubs](https://www.semrush.com/blog/creating-a-content-hub/?utm_source=pdf&utm_medium=pdfEN&utm_campaign=content_toolkit&utm_content=gettingstartedebook) ↗**

- 2 In Topic Research  $\overline{A}$ , type in a keyword or topic you believe is relevant to your audience. • Discover a list of related subtopics, which you can use to enrich your content plan and design topic clusters. • Explore the most popular headlines, questions, and related searches and use them to map out the outline for your article. • Click the "Trending topics first" button to see topics that have been especially popular lately and make sure to create social media
	- Use Marketing Calendar <sup>7</sup> to organize your content plan and decide when you'll write about each topic.

#### **Create Your Optimized Content**

or blog content about them.

#### Enter your target keyword(s) into the SEO Content Template <sup>7</sup> and receive a template with recommendations for target text length, related keywords, readability, backlinks, and much more for a new piece of content.

• Download your template and share it with your copywriters.

• While you or your writer draft the content directly in Google Docs, MS Word, or WordPress, you can check the readability, SEO-friendliness, tone of voice, and originality of the copy with the SEO Writing Assistant ⊼.

#### **Track Your Content's Performance**

- After promoting your content, track your site's content performance in the Content Audit  $\overline{A}$  table.
- Follow the impact of your off-site content (e.g. guests posts) with the Post Tracking <sup>7</sup> tool to see total shares, backlinks, and referral traffic.

3

4

### <span id="page-16-0"></span>How to Run a Successful PPC Campaign

This SEM checklist will help you research paid keywords, study competitors, plan ad groups, and track rankings for a campaign, all aimed to improve pay-per-click management.

- Analyze any keyword's advertising value with a Keyword Overview <sup>7</sup> and review its advertising history with the Ad Copies widget.
- Then, discover related ideas and build a master keyword list with the [Keyword Magic Tool ↗](https://www.semrush.com/analytics/keywordmagic/?utm_source=pdf&utm_medium=pdfEN&utm_campaign=kmt&utm_content=gettingstartedebook).

#### **Planning Ad Groups and Landing Page**

- The PPC Keyword Tool <sup>7</sup> can help you organize your ad groups to eliminate wasted ad spend and get the most out of your budget.
- Set up cross-group negative keywords in one click
- Generate [single keyword ad groups](https://www.semrush.com/kb/585-adding-keywords-ad-groups/?utm_source=pdf&utm_medium=pdfEN&utm_campaign=kb&utm_content=gettingstartedebook) for more control over your targeting and ad copy

### 1. **Keyword Research** 2. **Competitor Research**

- First, discover your PPC competitors with the Advertising Research Competitors <sup>₹</sup> report.
- Then, run the Ad History report to see all of their past ads and paid keywords.
- Look at their campaign's specific headlines, URLs, and body copy in the Ad Copies report.
- Identify their lost, new, declined, and improved keywords in the Position Changes report.

#### 4. **Competitor Tracking**

- **Launch Position Tracking to track** the SERPs and advertising activity on your target keywords
- Set the keyword "type" as Google Ads instead of organic to track Google ads rankings
- Discover and follow your closest competitors in the Competitors Discovery tab

### <span id="page-17-0"></span>Semrush Backlinks: 9 Link Building Moves to Make

Backlinks<sup>7</sup> are one of the top factors in Google's organic ranking algorithm, so building and managing a successful backlink profile is a major part of SEO.

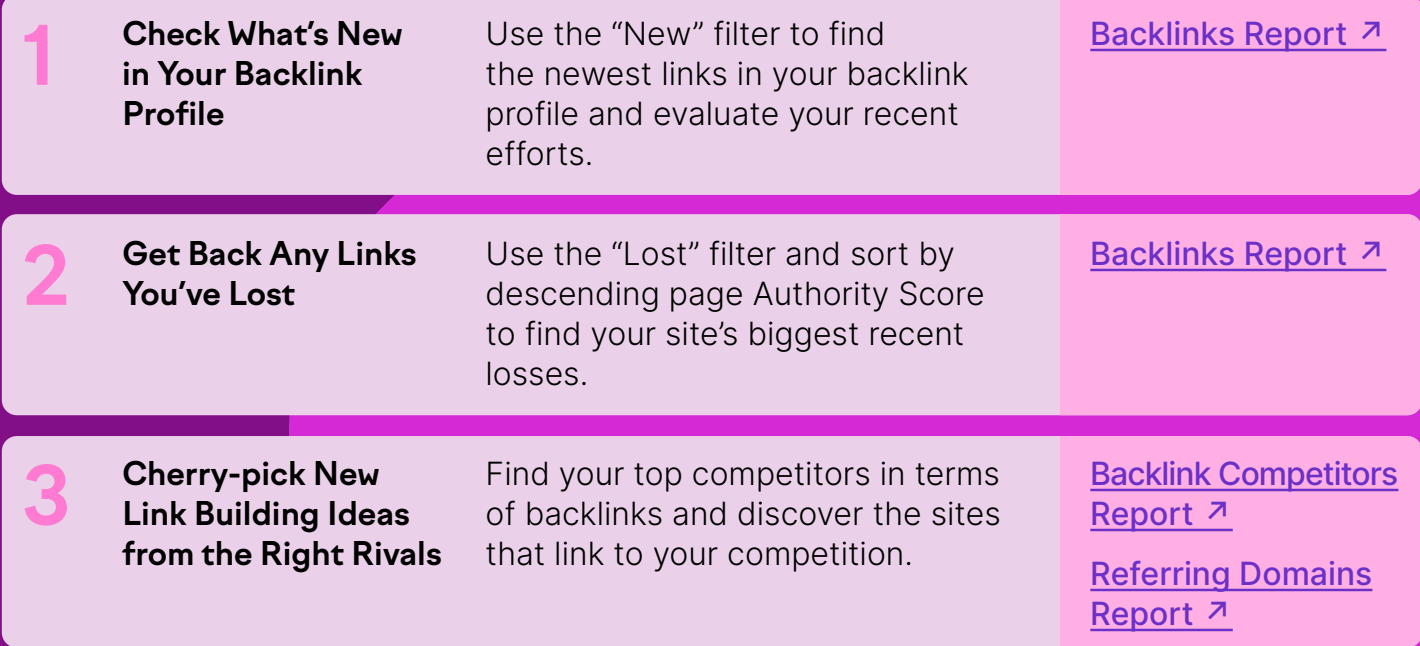

[Read more on our blog](https://www.semrush.com/blog/link-building-with-semrush/?utm_source=pdf&utm_medium=pdfEN&utm_campaign=blog&utm_content=gettingstartedebook) <sup>7</sup>

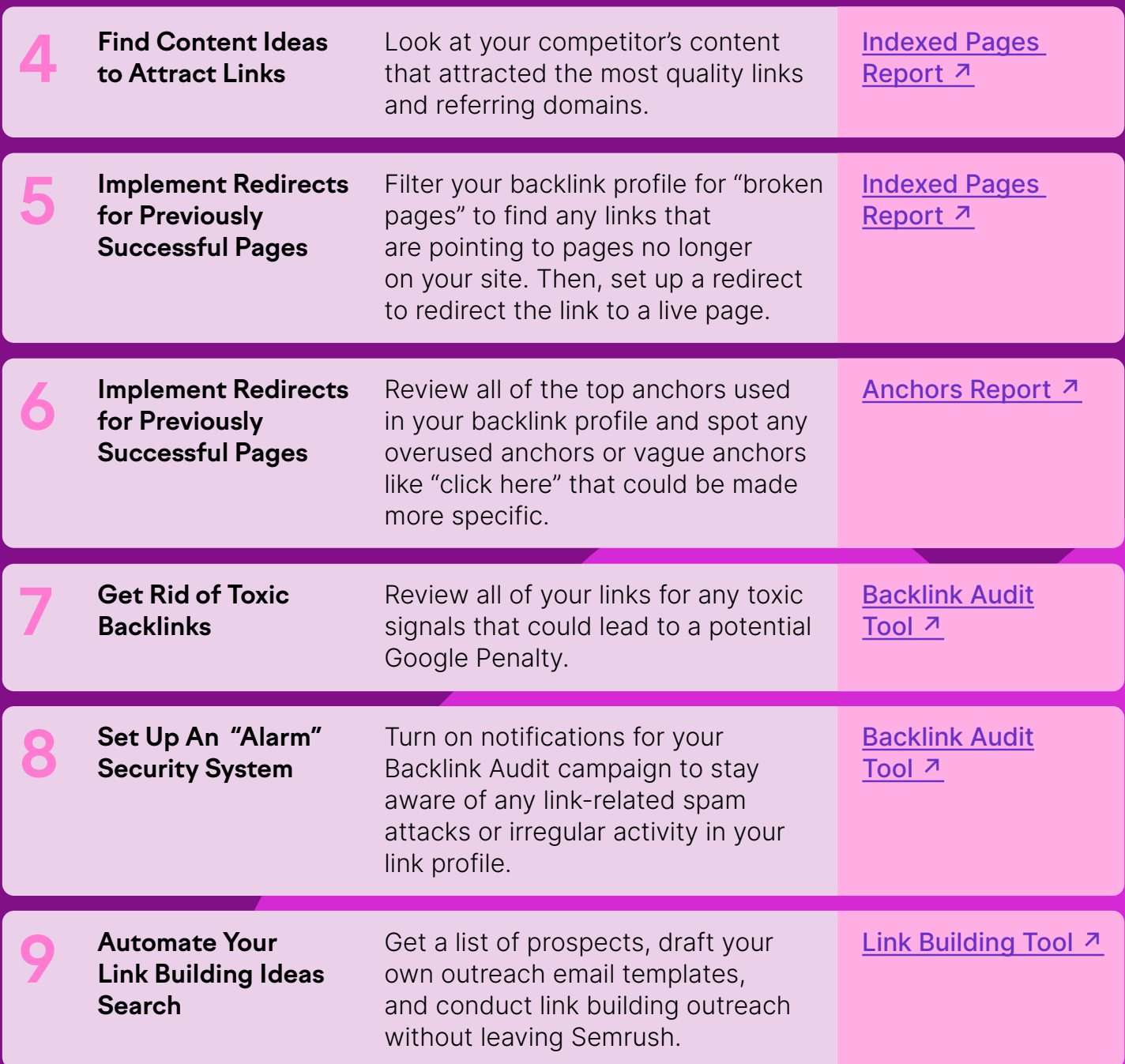

[Read more on our blog](https://www.semrush.com/blog/link-building-with-semrush/?utm_source=pdf&utm_medium=pdfEN&utm_campaign=blog&utm_content=gettingstartedebook) <sup>7</sup>

## <span id="page-19-0"></span>About Semrush

Since 2008, Semrush has served more than 10 million marketing professionals around the world. Our goal is to help our users understand their competitors' marketing strategies, uncover growth opportunities, build brand reputation, and produce valuable content that delivers on brand goals.

By the Numbers (as of May 2022)

21B keywords

142 geographic databases

808M domain profiles

10M people have already tried Semrush

### Trusted By

**TESLA DECATHLON**  **P&G** 

**SAMSUNG** 

**Forbes** 

IBM

Walmart >'s

semrush.com